## Guida di riferimento rapido di Cisco TelePresence TRC 6 per CE9.4

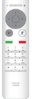

Esecuzione di una chiamata dall'elenco dei contatti elecuzione di una chiamata con nome, numero o indirizzo elecuzio di una videoconferenza Utilizzare i tasti Utilizzare i tasti Durante una 1 1 1 cursore del cursore del chiamata, telecomando telecomando selezionare per selezionare Aggiungi e per selezionare 11:28 11:28 il pulsante il pulsante premere OK sul verde Chiama. verde Chiama. telecomando. Premere OK sul Premere OK sul La chiamata  $\begin{array}{c} \circ \\ \circ \\ \circ \end{array}$ telecomando. telecomando. corrente verrà messa in attesa. Per cercare Selezionare il Individuare o 2 2 2 campo Cerca qualcuno in un digitare il nome elenco specifico o componi e del partecipante (Preferiti, Rubrica premere OK sul da aggiungere Die Diese o Recenti), telecomando. come di consueto. selezionare Viene visualizzata Lisa Green l'elenco desiderato la tastiera virtuale. Marine Color e premere OK. Scorrere verso il basso per individuare la voce da chiamare. Premere OK sul Per inserire i numeri Viene visualizzato i 3 3 3 telecomando in utilizzare i tasti del pulsante Aggiungi.  $\Omega$ corrispondenza telecomando. Per Selezionare della voce utilizzare la tastiera Aggiungi e desiderata per virtuale, scorrere premere OK o visualizzare il verso il basso premere il pulsante **Don Donow Local Page** Chiama sul pulsante verde e selezionare i Chiama. Premere caratteri. Premere telecomando. di nuovo OK o il OK per selezionare pulsante Chiama un carattere. sul telecomando. La chiamata verrà de chiamata verrà<br>
effettuata.<br>
Premere il politicate versa de la propone de la politica de la politica de la politica de la politica de la p A Premere il<br>
pulsante verde **de la proposa de la proposa de la proposa de la proposa de la proposa de la proposa de la proposa de la proposa de la proposa de la proposa de la proposa de la proposa de la proposa de la prop** 4 effettuata. pulsante verde verrà aggiunta a Chiama per quella esistente, Per terminare effettuare la creando una Dog from conferenza. la chiamata, chiamata.  $\sim$ selezionare il  $\sim$ pulsante rosso Terminare la ...<br>Di des baixo Ripetere Fine e premere OK chiamata come l'operazione per oppure premere il aggiungere altri mostrato a pulsante rosso sul sinistra. partecipanti.

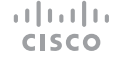

A Cleaning concerned

## Guida di riferimento rapido di Cisco TelePresence TRC 6 per CE9.4

Individuare e 1 toccare l'icona nell'angolo in alto a sinistra. 11:28 Attivare/disattivare 2 le funzioni in base alle proprie esigenze premendo OK. Utilizzare Torna indietro per uscire. Comandi per diminuire/ aumentare il volume e i valori Tasti di controllo cursore e OK (al centro) Torna indietro  $\left(\cdot\right)\cdot\right)$  Attivazione/Disattivazione del microfono Esecuzione di una chiamata/Accettazione  $\overline{3}$ chiamata in arrivo Rifiuto chiamata .@ abc def in arrivo/Termine 4 5 6 ghi jkl mno chiamata/Annullamento/  $7 \nearrow 8$  9 Schermata iniziale (non Composizione pqrs tuv wxyz  $\star$  0 o inserimento di durante le chiamate) caratteri alfanumerici abab<br>**cisco** 

## Inoltro di chiamate, Prossimità e Non disturbare Condivisione di contenuti durante una chiamata Trasferimento di una chiamata in corso

Assicurarsi che la sorgente della presentazione sia collegata e attivata. Potrebbe essere necessario selezionare Condividi e premere OK sul telecomando. 1

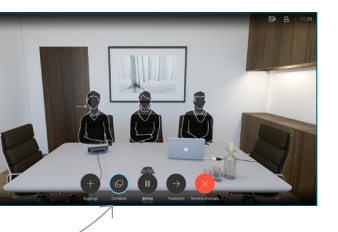

Selezionare Anteprima locale per controllare il contenuto senza che venga condiviso con gli altri, prima di selezionare Condividi in chiamata e condividerlo con gli altri. 2

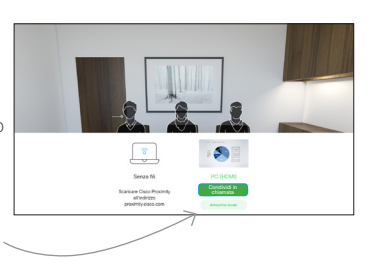

Per controllare le dimensioni dell'immagine condivisa, utilizzare il pulsante Riduci/ Ingrandisci. Selezionarlo e premere OK sul telecomando, se necessario. 3

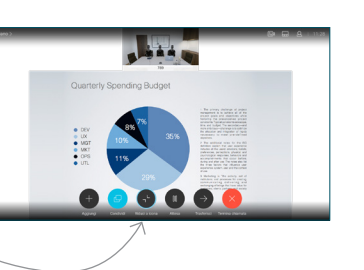

Per interrompere la condivisione di contenuti, selezionare Interrompi condivisione e premere OK sul telecomando.

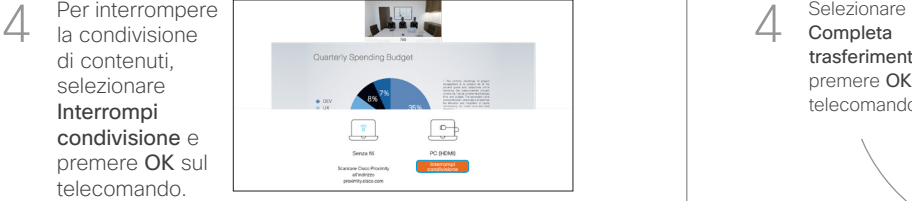

Attiva Proximity sul computer per condividere i contenuti utilizzando la funzionalità Prossimità. Una volta eseguito l'abbinamento, sarà possibile condividere lo schermo.

Selezionare il pulsante Trasferisci e premere OK sul telecomando. La chiamata corrente viene messa in attesa. 1

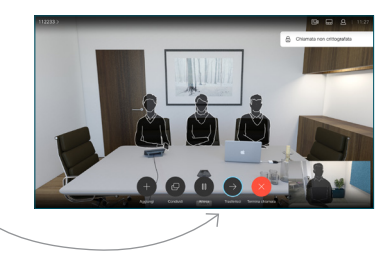

Cercare l'utente da chiamare come di consueto. 2

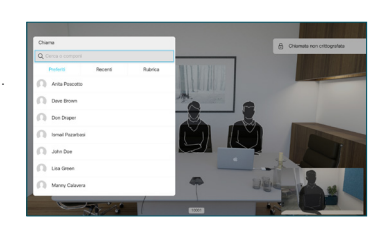

Selezionare il pulsante verde Chiama e premere OK o utilizzare il pulsante verde Chiama sul telecomando. Parlare con il 3

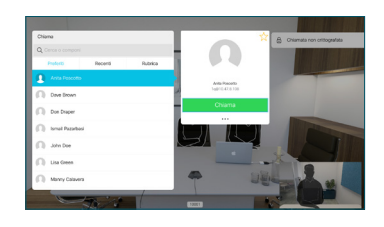

destinatario per confermare che il trasferimento è OK. Il destinatario del trasferimento è ancora in attesa.

Completa trasferimento e premere OK sul telecomando. 4

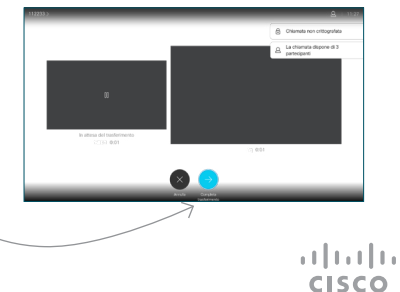